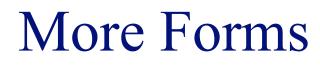

## INFO/CSE 100, Spring 2005 Fluency in Information Technology

http://www.cs.washington.edu/100

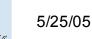

fit100-23-forms © 2005 University of Washington

# **Readings and References**

#### Reading

- » Fluency with Information Technology
  - Chapter 15, Case Study in Database Design
- References
  - » MS Access Help files
    - keyword "form"

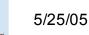

# Link one book with many authors?

- We DO want:
  - » to link each book to one or more authors
- We DON'T want
  - » to specify extra fields (author1, author2, author3,...)
    - this is wasteful and limits the max number of authors
  - » to specify each book entry several times, naming a different author in each row
    - this duplicates all the other information about the book

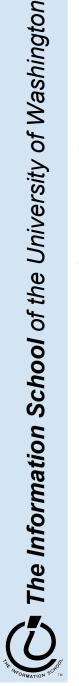

# Add a cross-reference table!

- Refine the design so that it includes another table that is a book-author cross reference
  - » Each entity in the table is a single cross reference
    - Attribute: ISBN
    - Attribute: Author ID
  - » No primary key
- Now we can break the many-to-many relationship into two 1-to-many relationships that we already know how to implement

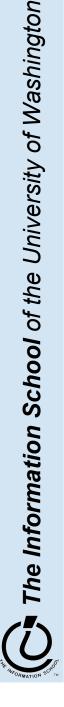

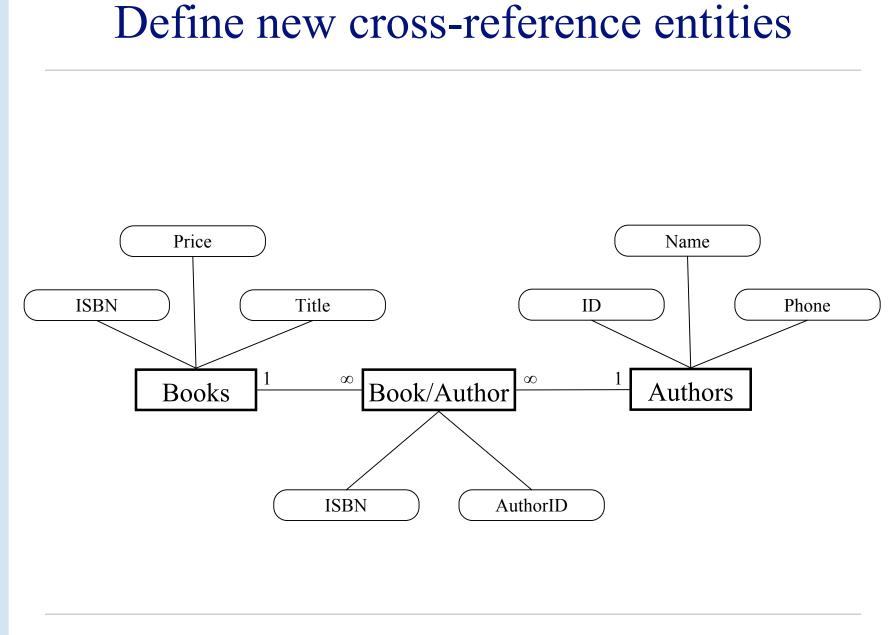

The Information School of the University of Washington

5/25/05

fit100-23-forms © 2005 University of Washington

### book-author table

|        | e (Access 2002 file                                     |                                | XI 🛛 🎦 🖓 🛤     | authors : Table |                                                                       |                                                                                               |
|--------|---------------------------------------------------------|--------------------------------|----------------|-----------------|-----------------------------------------------------------------------|-----------------------------------------------------------------------------------------------|
|        | gn 🔚 New 🗙 🖻<br>20 Create table in<br>20 Create table b | D                              |                |                 | Name Alex Bill Charlie Control Filte My Reader Your Reader His Reader | Phone<br>555-0256<br>555-0512<br>555-1024<br>Price<br>\$10.00<br>\$12.00<br>\$25.00<br>\$0.00 |
| Groups |                                                         | 🖩 book-author :                |                |                 |                                                                       |                                                                                               |
|        |                                                         | ISBN<br>1-1<br>2-2<br>2-2<br>* | AuthorID 1 2 3 |                 |                                                                       |                                                                                               |

The Information School of the University of Washington

5/25/05

## Define the new relationships

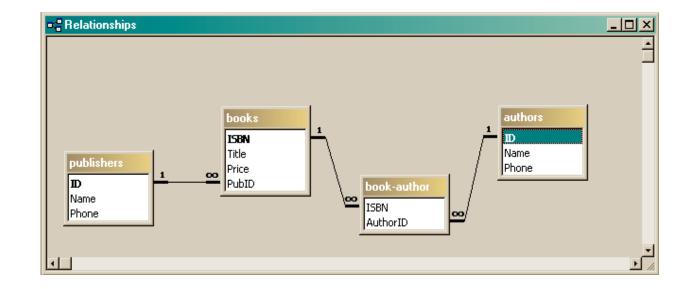

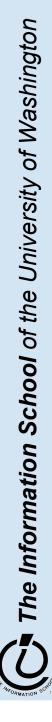

## Define a query that uses the relationship

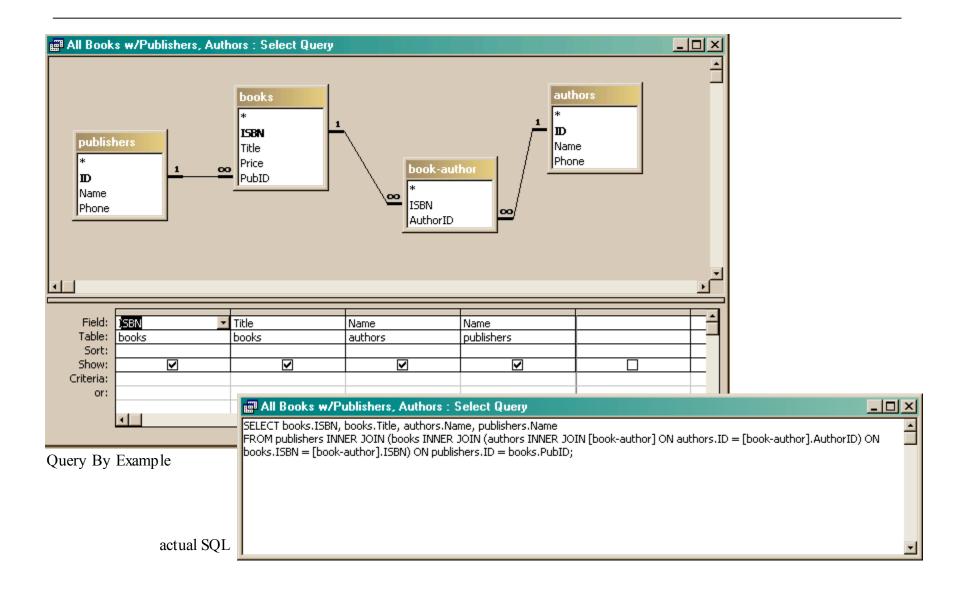

## Get the new view of the data

|     | ISBN | Title       | authors.Name | publishers.Nam |
|-----|------|-------------|--------------|----------------|
| ▶ i | -1   | My Reader   | Alex         | A Press        |
| 1   | -2   | Your Reader | Alex         | Another Press  |
| 2   | -2   | His Reader  | Bill         | Another Press  |
| 2   | -2   | His Reader  | Charlie      | Another Press  |
| *   |      |             |              |                |

- Notice that this view has redundant data •
  - That's okay, because we are not storing it this way, just presenting  $\rightarrow$ it
  - The redundant items (Alex, Another Press) came from a single **>>** entry in a table – they are guaranteed to be identical

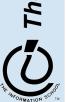

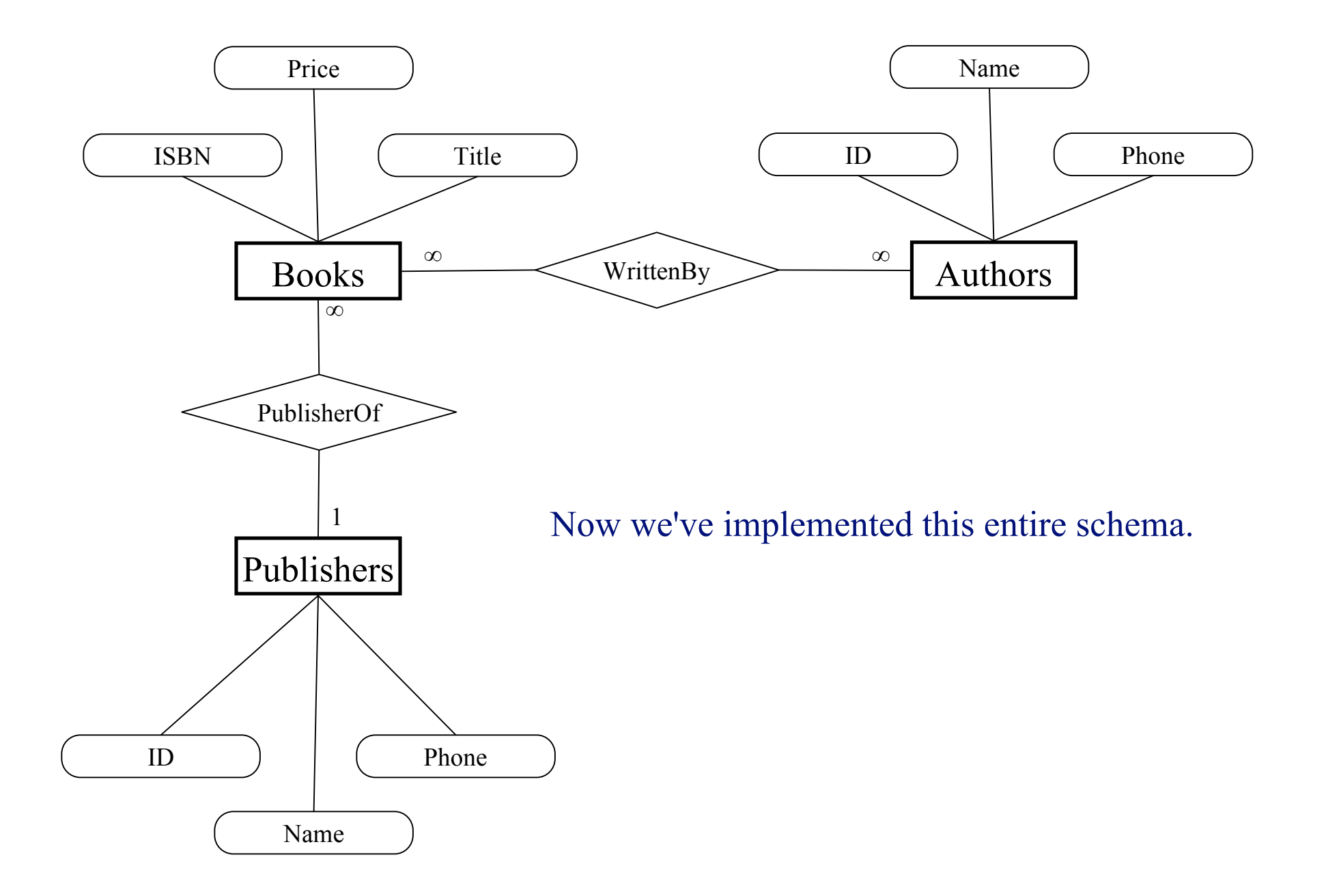

## View: All Books from "Another Press"

| F  | All Books from A | nother Press : Se | lect Query | -O×           |
|----|------------------|-------------------|------------|---------------|
|    | ISBN             | Title             | Price      | Name          |
|    | 1-2              | Your Reader       | \$12.00    | Another Press |
|    | 2-2              | His Reader        | \$25.00    | Another Press |
| ►  |                  |                   |            |               |
| Re | ecord: III I     | 3 🕨 🕨 🕅           | of 3       |               |

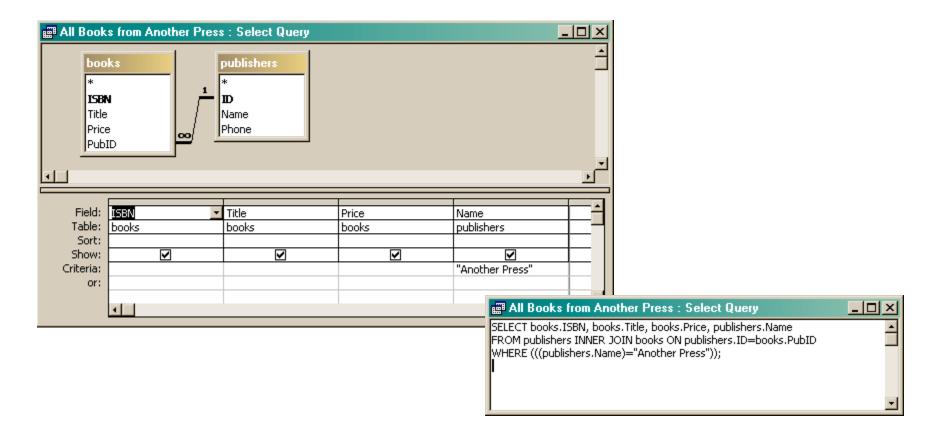

# View: All Books by Alex

|                           | ne              | book-author<br>*<br>ISBN | 1<br>books<br>*<br>ISBN<br>Title<br>Price |             |
|---------------------------|-----------------|--------------------------|-------------------------------------------|-------------|
| <u>.</u>                  |                 |                          | PubID                                     | بر<br>السبا |
| Field:<br>Table:<br>Sort: | Name<br>authors | ✓ ISBN<br>book-author    | Title<br>books                            |             |
| Show:<br>Criteria:<br>or: | ✓<br>"Alex"     |                          |                                           |             |

| 8 | <b>.</b> | All Books by Alex | : Select Query |             | ٦N |
|---|----------|-------------------|----------------|-------------|----|
| Γ |          | Name              | ISBN           | Title       |    |
|   |          | Alex              | 1-1            | My Reader   |    |
| Γ |          | Alex              | 1-2            | Your Reader |    |
| Γ | ▼        |                   |                |             |    |
|   |          |                   |                |             |    |
| ļ | Re       | cord: 14 4        | 3 🕨 🕨 🕅        | of 3        |    |

#### 📰 All Books by Alex : Select Query

SELECT authors.Name, [book-author].ISBN, books.Title

FROM books INNER JOIN (authors INNER JOIN [book-author] ON authors.ID=[book-author].AuthorID) ON books.ISBN=[book-author].ISBN WHERE (((authors.Name)="Alex"));

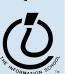

- 🗆 ×

## View: All info about a given ISBN

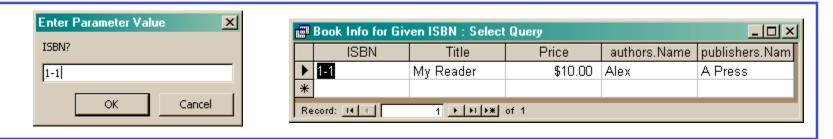

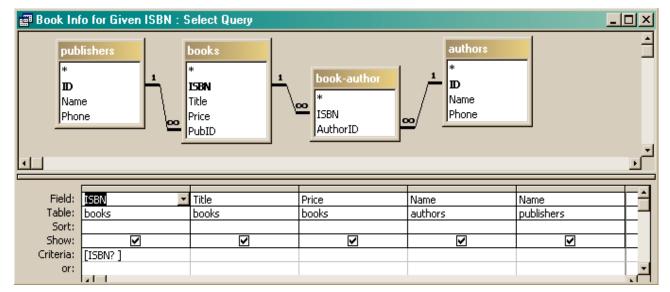

| Book Info for Given ISBN : Select Query                                                                                                    | <u>- 🗆 ×</u> |
|----------------------------------------------------------------------------------------------------|--------------|
| SELECT books.ISBN, books.Title, books.Price, authors.Name, publishers.Name<br>FROM publishers INNER JOIN (books INNER JOIN (authors INNER JOIN [book-author] ON authors.ID = [book-author].AuthorID) OI<br>books.ISBN = [book-author].ISBN) ON publishers.ID = books.PubID<br>WHERE (((books.ISBN)=[ISBN? ])); | N _          |
| 1                                                                                                    |              |

## Views as Tables

- Recall that the result of a query is a table
- We have been presenting the table to the user in simple tabular form

| <b>E</b> | All Books from A | nother Press : Se | lect Query | <u>-0×</u>    |
|----------|------------------|-------------------|------------|---------------|
|          | ISBN             | Title             | Price      | Name          |
|          | 1-2              | Your Reader       | \$12.00    | Another Press |
|          | 2-2              | His Reader        | \$25.00    | Another Press |
| ►        |                  |                   |            |               |
| Re       | ecord: II I      | 3 🕨 🕨 🕅           | of 3       |               |

|   | <u>ات</u> | All Books by Alex | : Select Query |             | IJŇ |
|---|-----------|-------------------|----------------|-------------|-----|
|   |           | Name              | ISBN           | Title       |     |
|   |           | Alex              | 1-1            | My Reader   |     |
|   |           | Alex              | 1-2            | Your Reader |     |
|   | •         |                   |                |             |     |
|   |           |                   |                |             |     |
| Į | Re        | cord: 14 4        | 3 🕨 🖬 🕅        | of 3        |     |

|     | ISBN | Title     | Price   | authors.Name | publishers.Nam |
|-----|------|-----------|---------|--------------|----------------|
| ▶ 1 | 1    | My Reader | \$10.00 | Alex         | A Press        |
| *   |      |           |         |              |                |

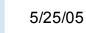

### But tables are not pretty ...

| Main Switchboard                            | ×                                                                                                    |  |
|---------------------------------------------|----------------------------------------------------------------------------------------------------|--|
| NORTHWIND<br>TRADERS                        | View Product and Order Information:                                                                                                    |  |
| E <u>x</u> it Microsoft Access              | Display Database Window                                                                                                    |  |
| Users need help<br>understanding what       |                                                                                                    |  |
| are looking at and w<br>they can do with it | Quantity Per Unit:       10 boxes x 20 bags       Unit Price:       \$18.00         Product Name:       Chang       Discontinued                                                                                                    |  |
|                                             | Quantity Per Unit:       24 - 12 oz bottles       Unit Price:       \$19.00         Image: State of the state of the state of the |  |

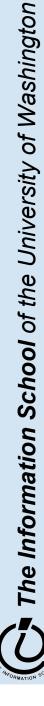

# Front end and Back end

- Front end
  - » We present the data to the user with some sort of Graphical User Interface
    - Simple tabular display as we have been doing
    - MS Access provides *Forms* and *Reports* for GUIs
    - Web pages
- Back end
  - » The database stores the data in tables
  - » We use queries to construct new "virtual" tables

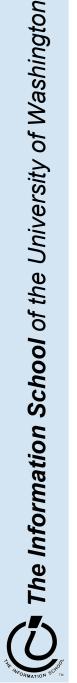

### Forms

#### Employee Record Form - 🗆 🗵 ► ID 4 PhotoID 4 ImagePath Last Peacock images\image4.gif First Margaret 2 🗸 JobID 03-May-93 Hire 4110 Old Redmond Rd Street City Kirkland WA State USA Country Engineer Title Paycode 4 Record: II I 4 • • • • • of 12

A form is primarily used to enter or display data in a database

The designer controls what it looks like and how it works, so it can be tailored to specific needs

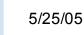

# A Form is just a Face for a table

- The form lets the designer arrange the data, label it, provide some control over events, etc
  - » the **presentation**
  - » multiple presentations are possible depending on the specific needs of each user
- Underlying data comes from a table or a query
  - » the **content**
  - » single source of data ensures consistency

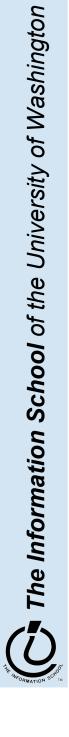

# How does a form get built?

|                                                                                                    | atabase (Access 2002 file format)<br>on 🔄 New 🗙 🖭 📰 🏢                                                |                   |                                                                                          |
|----------------------------------------------------------------------------------------------------|----------------------------------------------------------------------------------------------------|-------------------|------------------------------------------------------------------------------------------|
| Image: Conjects         Image: Tables         Image: Queries         Image: Conjects         Image: Conjects <th><ul> <li>Create form by using wizard</li> <li>Employee Record Form</li> <li>Image Display</li> </ul></th> <th></th> <th>nich fields do you want on your form?<br/>u can choose from more than one table or query.</th> | <ul> <li>Create form by using wizard</li> <li>Employee Record Form</li> <li>Image Display</li> </ul> |                   | nich fields do you want on your form?<br>u can choose from more than one table or query. |
| K Modules<br>Groups<br>R Favorites                                                                                                    |                                                                                                    | Available Fields: | >                                                                                        |
|                                                                                                    |                                                                                                    | Cancel            | < <u>Back N</u> ext > <u>Finish</u>                                                      |

The Form wizard can help get you started.

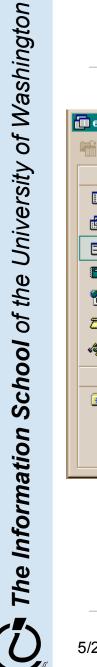

## But you probably want to tweak it ...

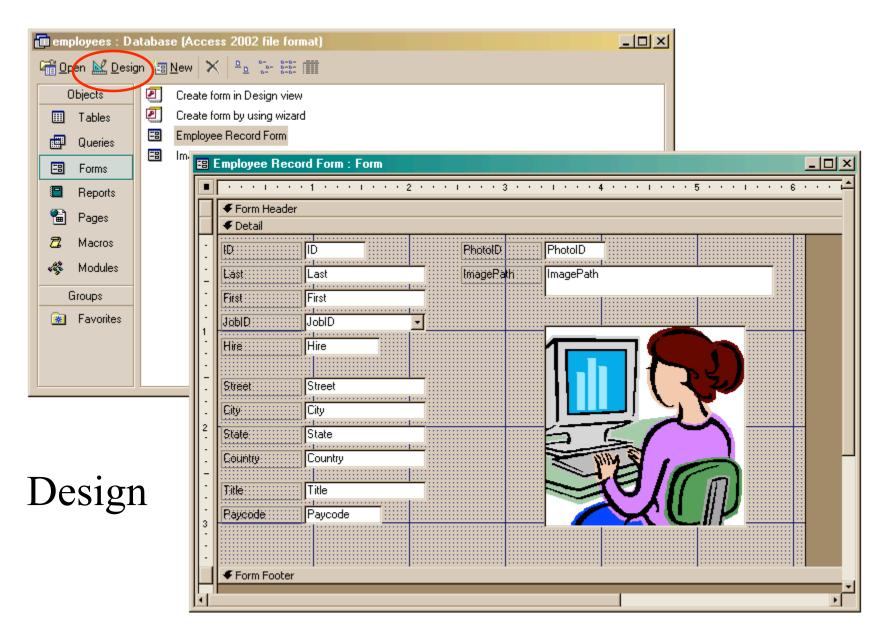

- Properties of the various controls can be set
- Controls and labels can be moved around
- Images and patterns can be applied
- Event handlers can be written just like on HTML pages with onClick, etc

» these are written in Basic, not JavaScript

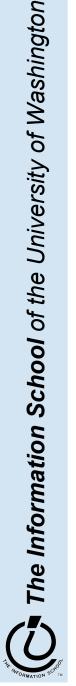

# Displaying an image

- In general, images are not stored directly in the database
  - » This would mean copying the image and storing it as part of the database file
    - The resulting database is very big
    - The image files are not available outside of the database program
- But we can easily store a link to the image file
  - » a text field containing the path to the image file
  - » use the path to find, load, and display the image

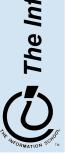

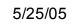

# Simple Display Form

| agePath    | II<br>jimages\image11.gif               |          |                  | ImagePaths t       |   |
|------------|-----------------------------------------|----------|------------------|--------------------|---|
|            |                                         | 🔳 Im     | agePaths : Table |                    |   |
|            |                                         |          | ID               | ImagePath          | 1 |
|            |                                         |          |                  | images\image1.gif  | _ |
|            |                                         |          | -                | images\image2.gif  |   |
|            |                                         |          |                  | images\image3.gif  |   |
|            |                                         | • •      |                  | images\image4.gif  |   |
|            |                                         |          |                  | images\image5.gif  |   |
|            | , , , , _ , , , , , , , , , , , , , , , | ±        | 6                | images\image6.gif  | _ |
|            |                                         | ±        |                  | images\image7.gif  | _ |
|            |                                         | ±        | 8                | images\image8.gif  | _ |
|            |                                         | ±        | 9                | images\image9.gif  | _ |
| ord: III I | 11 • • • • of 12                        | <b>•</b> | 10               | images\image10.gif |   |
|            |                                         | ±        | 11               | images\image11.gif |   |
|            |                                         | +        | 12               | images\image12.gif |   |
|            |                                         |          |                  | <u> </u>           |   |

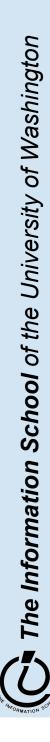

## To display a linked image

- Create a form based on a table or query that includes the path attribute
  - » include a text field on the form to hold the path
- Create an image control on the form » this is where the image is actually displayed
- Create event handlers to load the image when something changes

  - » associated with the text field event AfterUpdate

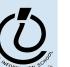

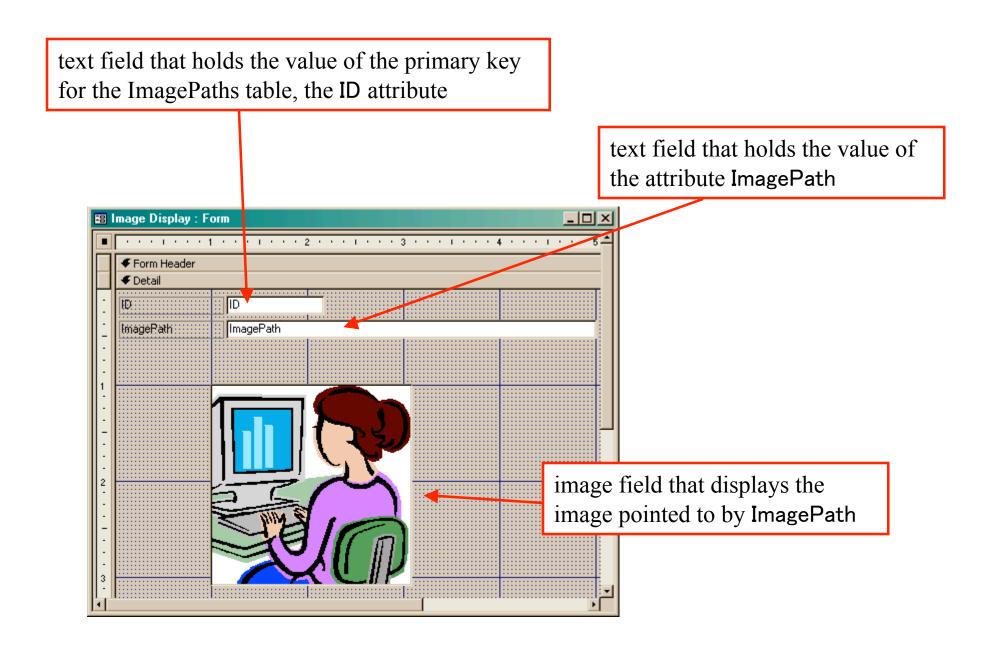

#### How do we change the image? Event Handlers

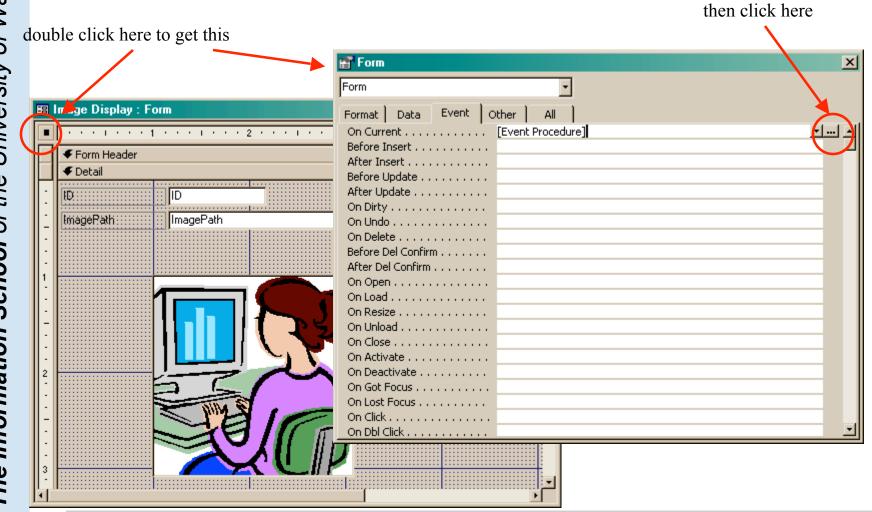

The Information School of the University of Washington

5/25/05

## OnCurrent event handler for the form

```
💐 employees - Form_Image Display (Code)
                                                                                           - 🗆 ×
                                                    Current
                                                  Ŧ
        Form
           Option Compare Database
           Private Sub Form_Current()
           If IsNull(Me![ImagePath]) Then
               Exit Sub
           End If
           If (IsRelative(Me!ImagePath) = True) Then
               Me![ImageFrame].Picture = CurrentProject.path & "\" & Me![ImagePath]
           Else
               Me![ImageFrame].Picture = Me![ImagePath]
           End If
           End Sub
           Private Sub ImagePath AfterUpdate()
           If IsNull(Me![ImagePath]) Then
ImagePath is the name of the text field that holds the path to the image on your form.
ImageFrame is the name of the Image control that displays the image on your form.
               Me:[ImageFrame].Ficture = Me:[ImageFath]
           End If
           End Sub
           Function IsRelative(fName As String) As Boolean
               ' Return false if the file name contains a drive or UNC path
               IsRelative = (InStr(1, fName, ":") = 0) And (InStr(1, fName, "\\") = 0)
           End Function
```

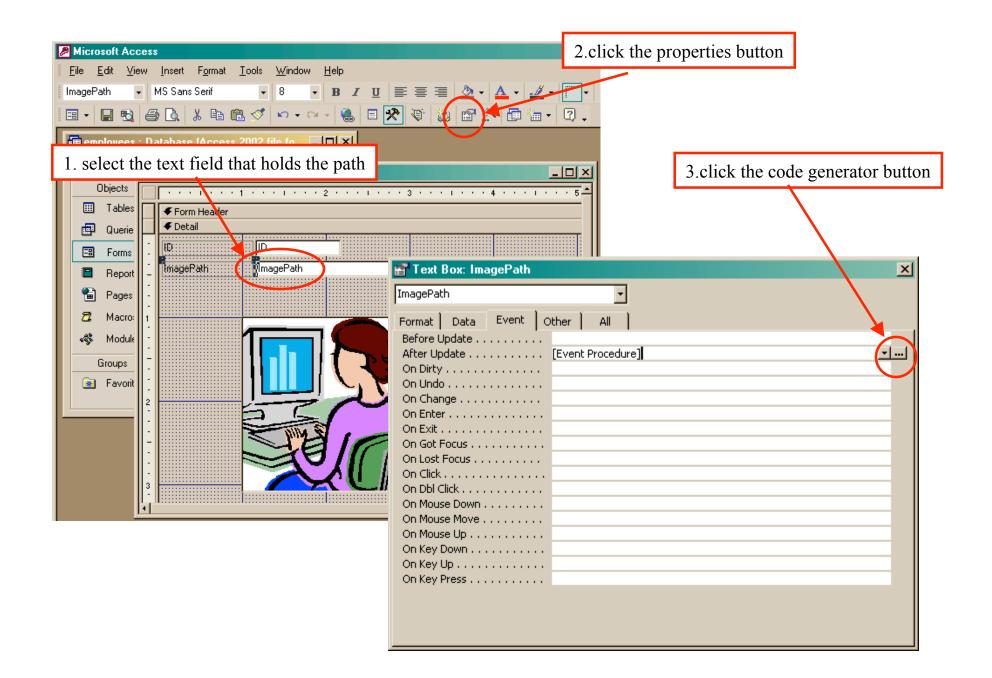

# AfterUpdate event handler for the field

```
関 employees - Form_Image Display (Code)
                                                                                          - 🗆 ×
                                                    AfterUpdate
        ImagePath
          Option Compare Database
           Private Sub Form Current(
ImagePath is the name of the text field that holds the path to the image on your form.
ImageFrame is the name of the Image control that displays the image on your form.
          Else
              Me![ImageFrame].Picture = Me![ImagePath]
          End If
          End Sub
          Private Sub ImagePath AfterUpdate()
          If IsNull(Me![ImagePath]) Then
              Exit Sub
          End If
          If (IsRelative(Me!ImagePath) = True) Then
              Me![ImageFrame].Picture = CurrentProject.path & "\" & Me![ImagePath]
          Else
              Me![ImageFrame].Picture = Me![ImagePath]
          End If
          End Sub
          Function IsRelative(fName As String) As Boolean
              ' Return false if the file name contains a drive or UNC path
              IsRelative = (InStr(1, fName, ":") = 0) And (InStr(1, fName, ")) = 0
          End Function
```